# **Formater un support de stockage en UDF**

- Objet : Formater un support de stockage en UDF avec ou sans table de partition
- Niveau requis : [débutant](http://debian-facile.org/tag:debutant?do=showtag&tag=d%C3%A9butant)
- Commentaires : Interopérabilité d'un support de stockage avec les systèmes d'exploitation Linux, Mac OS, Windows.
- Débutant, à savoir : [Utiliser GNU/Linux en ligne de commande, tout commence là !.](http://debian-facile.org/doc:systeme:commandes:le_debianiste_qui_papillonne)  $\ddot{\mathbf{\Theta}}$
- Suivi :
	- [à-placer](http://debian-facile.org/tag:a-placer?do=showtag&tag=%C3%A0-placer)
		- $\circ$  Création par  $\bullet$ -gilles-- le 06/02/2021
		- $\circ$  Relu par **Subub le 07/12/2021**
		- © Choix A testé par **G**Gab' le 17/02/2022
		- Choix B testé par **G**Gab' le 05/03/2022
- Commentaires sur le forum :<https://debian-facile.org/viewtopic.php?id=31118><sup>[1\)](#page--1-0)</sup>

# **Remerciements**

aux membres du forum Debian-facile : 8Gab', &raleur, &[vv222](http://debian-facile.org/utilisateurs:vv222), &[arpinux](http://debian-facile.org/utilisateurs:arpinux), et &[ubub](http://debian-facile.org/utilisateurs:ubub)

# **Introduction : Pourquoi Formater un support de stockage en UDF ?**

### **Pour formater une clé USB ou un disque externe qui va accepter de gros fichiers et être utilisable sur tous les systèmes d'exploitation courants.**

L'UDF, alias Universal Disk Format (anglais pour « format universel de disque »), destiné à la base aux disques optiques, est en effet utilisable sur les clés USB, les cartes mémoires, les disques durs, les disques SSD. Ce format est ouvert, indépendant du système d'exploitation, sans royalties, et normalisé (ISO/IEC 13346, [ECMA-167](https://www.ecma-international.org/wp-content/uploads/ECMA-167_2nd_edition_december_1994.pdf) version de 1994, et dernière version en vigueur : [Spécification](http://www.osta.org/specs/pdf/udf260.pdf) [de l'"Universal Disk Format" : Révision 2.60 du 1 mars 2005](http://www.osta.org/specs/pdf/udf260.pdf) ).

Pourquoi l'UDF et pas le NTFS, l'exFAT ou même FAT32 ? Pour bénéficier de la compatibilité POSIX et garder ainsi les permissions des dossiers et des fichiers. Ceci ne pose pas de problème en cas de déplacement des supports externes ( clé USB ou disque externe ) entre un ordinateur POSIX ( Mac ou Linux ) et un ordinateur Windows.

Par contre il y aura des risques de problèmes de permissions en en ce qui concerne les déplacements des supports entre ordinateurs POSIX ( Mac ou Linux ).

L'UDF permet de travailler sur de gros fichiers (16 exaoctets, on a le temps de voir venir) et est supporté en lecture par la majorité des systèmes d'exploitation. Pour l'écriture, Mac OS X 10.5 (au moins), Windows Vista (et plus) et Linux (depuis le noyau 2.6) peuvent aussi écrire sur les supports de stockage formatés en UDF.

### **Pour formater une partition commune entre Linux et un système propriétaire ( Windows ou Mac OS )**

Ce tuto du wiki vous explique comment créer cette partition commune entre Linux et Windows : [Création d'une partition de stockage de données au format udf commune à Windows et Debian](http://debian-facile.org/atelier:chantier:creation-d-une-partition-de-stockage-commune-en-udf-entre-windows-et-debian) [\(dualboot\)](http://debian-facile.org/atelier:chantier:creation-d-une-partition-de-stockage-commune-en-udf-entre-windows-et-debian)

### **Installation des paquets nécessaires**

apt update && apt upgrade && apt install --reinstall gparted libudf0 udfclient udftools

### **Taille maximale des volumes**

La taille maximale de volume est de 2 Tio si les secteurs sont de 512 octets

La taille maximale de volume est de 8 Tio si les secteurs sont de 2048 octets

La taille maximale de volume est de 16 Tio si les secteurs sont de 4096 octets

Source de l'information : [https://en.wikipedia.org/wiki/Universal\\_Disk\\_Format](https://en.wikipedia.org/wiki/Universal_Disk_Format)

### **Réinitialisation du support de stockage**

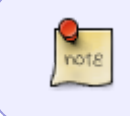

**Vous pouvez sauter cette étape de réinitialisation du support de stockage car elle est inutile avec Linux Debian 11 et Windows 10 le formatage suffit, par contre pas encore testée avec Mac OS.** .

Avant de créer le système de fichiers au format UDF, il faudrait selon **& [raleur](http://debian-facile.org/utilisateurs:raleur) réinitialiser** complètement le support de stockage. Ceci afin, d'après **B**raleur, d'éviter les superblocs restants ou d'autres métadonnées qui pourraient perturber la détection du type de système de fichiers par le système d'exploitation :

dd if=/dev/zero of=/dev/sdx bs=512

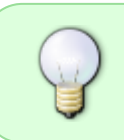

x dans sdx est un caractère qui remplace le caractère réel à utiliser que vous trouverez en graphique avec votre utilitaire de disques préféré ou bien en ligne de commande avec :

fdisk -l

# **Choix A : Formatage et nommage en ligne de commande sans création d'une table de partition**

### **Support de stockage de petite capacité**

mkudffs --utf8 -b 512 --label="Nom que vous voulez" /dev/sdx

Le label, c'est à dire le nom du Volume sera codé en utf8, les secteurs ou blocs seront de 512 octets. Le nombre total de secteurs du support est omis ici dans ce cas car il est calculé par mkudffs.

### **Support de stockage de grande capacité**

Dans ce cas, d'abord trouver le nombre de secteurs du support de stockage avec fdisk, exemple :

fdisk -l /dev/sdx

Disque /dev/sda : 1,82 TiB, 2000398934016 octets, 3907029168 secteurs

Le nombre de secteurs sera reporté à la fin de la commande :

mkudffs --utf8 -b 512 --label="Nom que vous voulez" /dev/sdx 3907029168

### **Résultats des tests du Choix A**

#### **Windows**

- **Support de stockage externe formaté avec cette méthode testé compatible avec succès avec Windows 10**
- **Support de stockage interne formaté avec cette méthode testé non compatible avec Windows 10**

Les résultats des tests sont conformes à ce qu'écrit la documentation. Extrait de mkudffs : On the other hand, Microsoft Windows systems are unable to detect non-removable hard disks without MBR or GPT partition table. Removable disks do not have this restriction. En revanche, les systèmes Microsoft Windows ne sont pas en mesure de détecter les disques durs non amovibles sans table de partition MBR ou GPT. Les disques amovibles n'ont pas cette restriction.

#### **Mac OS**

UDF filesystem is supposed to be formatted on the whole media and not to the partitioned hard disk. Mac OS X systems enforce this rule and reject to automatically mount UDF filesystem unless it is formatted on the whole unpartitioned hard disk. Possible partition table (e.g. MBR or GPT) on disk with valid UDF filesystem is ignored.

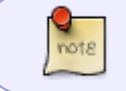

**À faire : Tester le support de stockage formaté en UDF avec cette méthode sur Mac OS**

**À faire : Lier avec [https://debian-facile.org/doc:systeme:partition](http://debian-facile.org/doc:systeme:partition) —- Lier avec [https://debian-facile.org/doc:systeme:mkfs#utilisation](http://debian-facile.org/doc:systeme:mkfs)**

# **Choix B : Formatage et nommage à l'aide de l'outil graphique GParted avec création d'une table de partition GPT**

Choisir dès maintenant et noter le futur nom de votre support de stockage, le nom du Volume dénommé « Étiquette » dans GParted ( LABEL en ligne de commande avec blkid ), celui qui s'affichera dans votre explorateur de fichiers, ainsi que le nom de la partition dénommé ( PARTLABEL ).

Penser bien à remplir ces champs « Étiquette » et « Nom de la partition » pour vous éviter ensuite des manipulations ultérieures.

Ouvrir GParted. Sélectionner le support de stockage voulu.

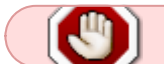

Faites attention, sélectionnez bien le bon, sinon la suite risque d'être fatale.

### $\pmb{\times}$

Faites Périphériques → Créer une table de partitions

 $\pmb{\times}$ 

- Au lieu de prendre *msdos*, sélectionnez *qpt*, appliquer la modification.
- Créez une nouvelle partition avec Partition → Nouvelle
- Dans la sous-fenêtre Créer une partition dans Système de fichiers, choisissez udf, si vous voulez vous simplifiez la vie, mettez le même nom dans Nom de la partition et dans Étiquette ( c'est le nom du Volume ) et cliquez sur Ajouter
- L'opération ne sera pas effectuée immédiatement ( le temps d'une dernière réflexion  $\bigcirc$  ).
- Allez dans Édition  $\rightarrow$  Appliquer toutes les opérations
- Une fenêtre de confirmation s'affiche, cliquez sur Appliquer
- Une fois le formatage accompli, fermez GParted. Ouvrez ou consultez votre navigateur de fichiers, votre support de stockage formaté en UDF apparaît soit monté ou démonté.

### **Résultats des tests du Choix B**

**Windows**

- **Support de stockage externe formaté avec cette méthode testé compatible avec succès avec Windows 10**
- **Support de stockage interne formaté avec cette méthode testé compatible avec succès avec Windows 10**

**Mac OS**

**Support de stockage externe formaté avec cette méthode testé non-compatible avec Mac OS X 10.9.5**

# **Choix C : Script de formatage pour des supports de stockages interopérables**

Il existe au moins, si ce n'est plusieurs scripts, qui permettent de formater des supports de stockage de manière interopérable pour simultanément être utilisables ensuite avec Linux, Mac OS et Windows.

Le site du script original format-udf :<https://github.com/JElchison/format-udf>

Le lien direct vers le script : <https://raw.githubusercontent.com/JElchison/format-udf/master/format-udf.sh>

Le script peut être lancé aussi bien du côté Mac que du côté Linux. Nous décrirons ici que son lancement côté Linux.

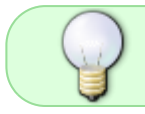

Pour que le script format-udf.sh accède à tous les exécutables dont il a besoin, il doit être placé dans /usr/local/bin/

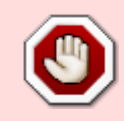

x dans sdx est un caractère qui remplace le caractère réel à utiliser que vous trouverez en graphique avec votre utilitaire de disques préféré ou bien en ligne de commande avec :

fdisk -l

La commande par défaut passée en root sinon le chemin de l'exécutable blockdev ne sera pas pris compte :

format-udf.sh /dev/sdx "Nom du disque ou de la clé que vous voulez"

Le label, c'est à dire le nom du Volume sera codé en utf8, c'est à dire que vous pourrez mettre des caractères accentués dans le nom du Volume. La taille des secteurs ou blocs n'est pas indiquée ici car c'est celle qui aura été lue par blockdev. Par défaut, la partition sera de type MBR.

# **Vérification du résultat du formatage UDF en ligne de commande**

x dans sdx est un caractère qui remplace le caractère réel à utiliser.

fdisk -l /dev/sdx

blkid | grep sdx

gdisk -l /dev/sdx

parted /dev/sdx print

# **Tests de compatibilité réalisés à partir de formatage UDF dans Linux**

Bien que les documentations indiquent la compatibilité, la confiance n'excluant pas le contrôle, des tests dans Windows 10 - 64 bits et Mac OS X 10.9.5 ont été réalisés :

### **Support de stockage externe sur Windows 10 - 64 bits**

#### **1 = réussi**, **Z = non-testé**, **0 = échec**

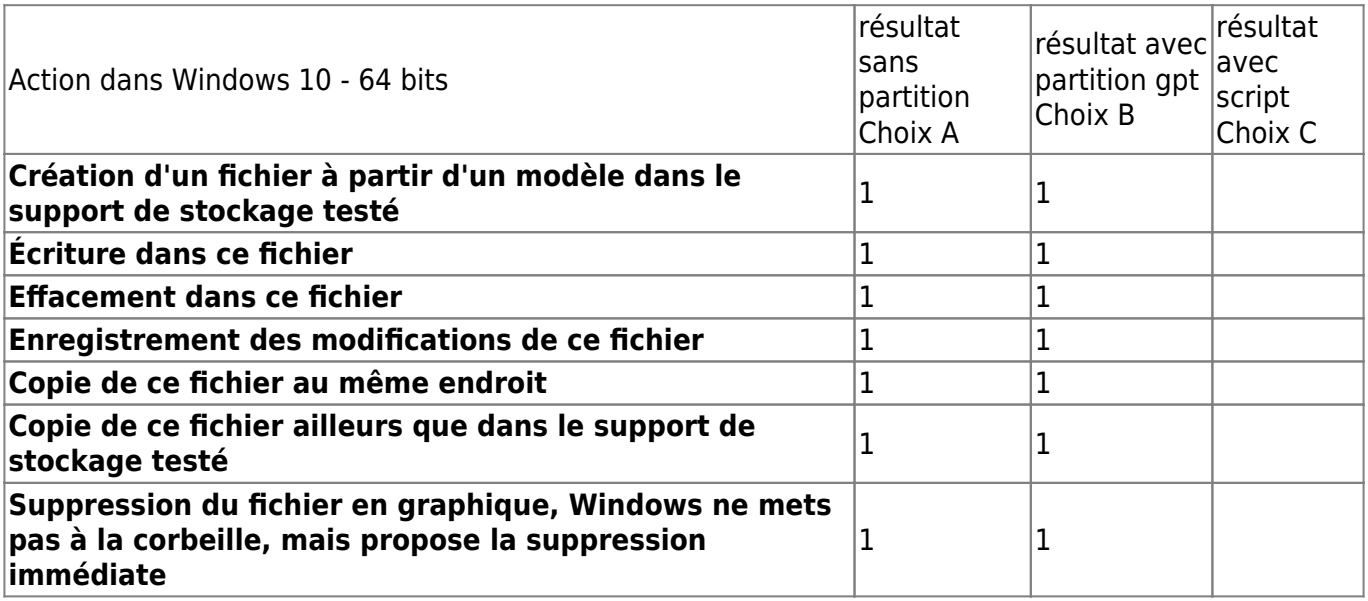

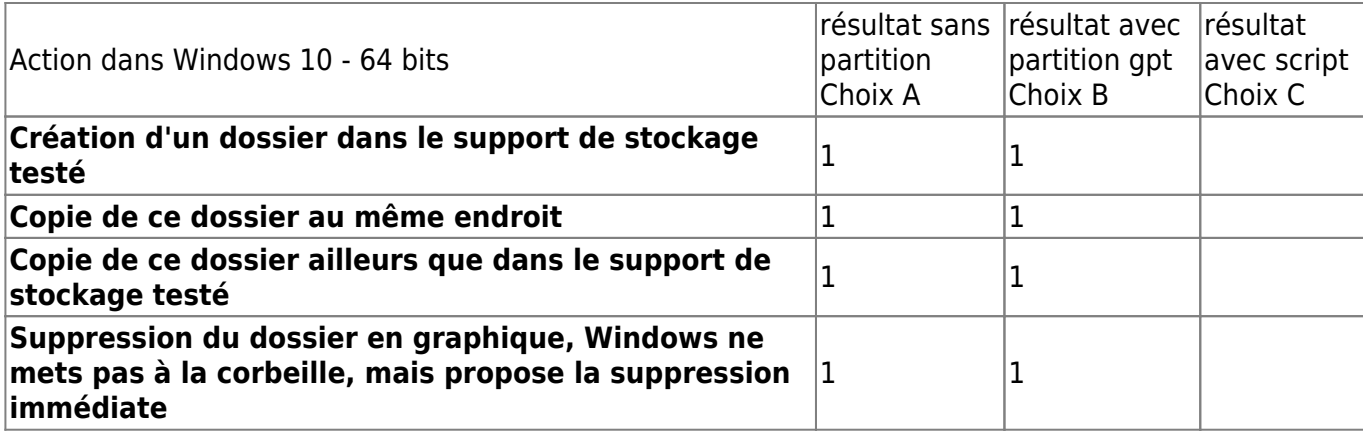

### **Support de stockage externe sur Mac OS X 10.9.5**

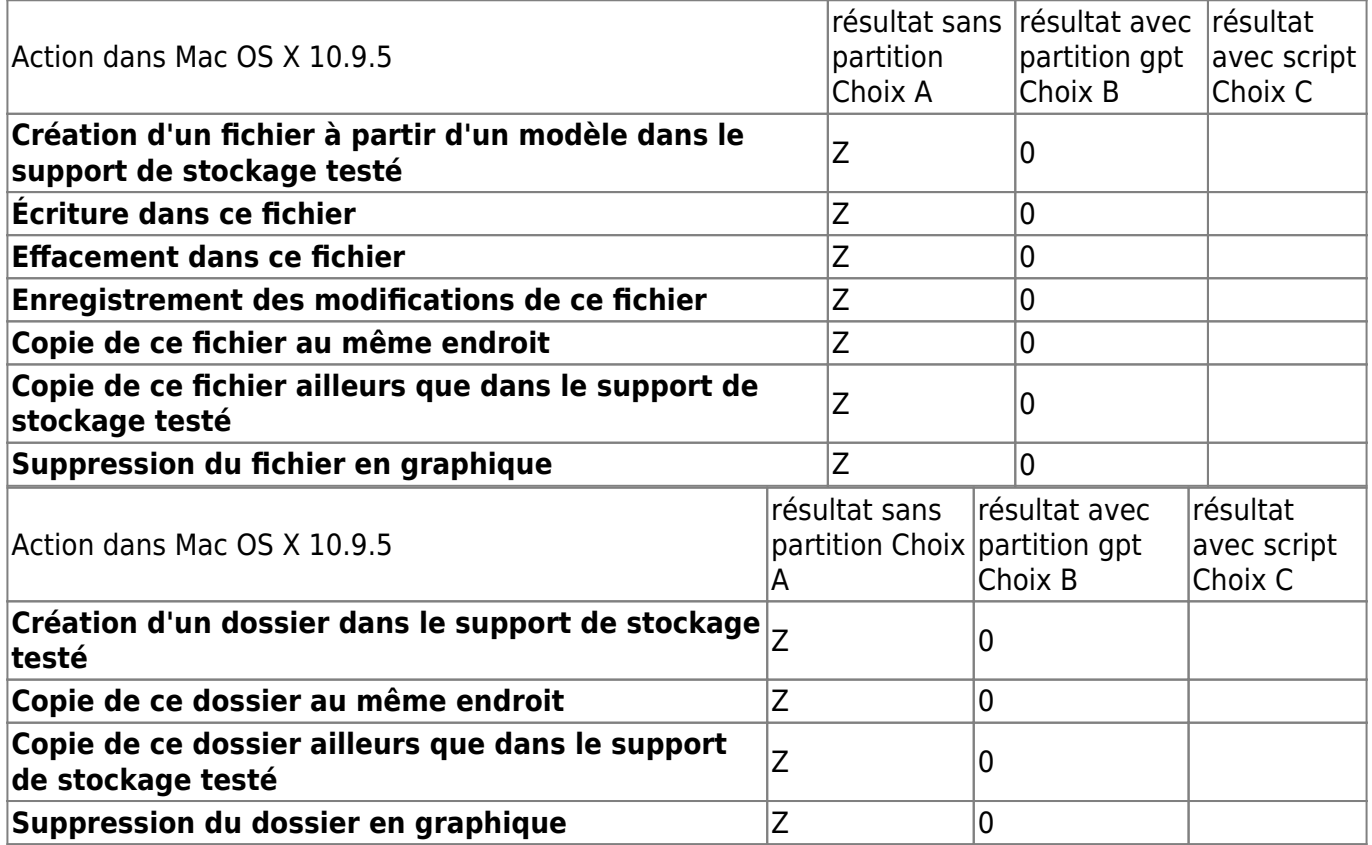

## **Pour en savoir plus**

man mkudffs

man udfinfo

man udflabel

<http://osta.org/specs/>

Sources de documentation:

[https://en.wikipedia.org/wiki/Universal\\_Disk\\_Format#Compatibility](https://en.wikipedia.org/wiki/Universal_Disk_Format#Compatibility)

- <https://superuser.com/questions/39942/using-udf-on-a-usb-flash-drive>
- <https://tanguy.ortolo.eu/blog/article93/usb-udf>
- <https://www.journaldulapin.com/2014/04/06/formater-une-cle-usb-en-udf/>

#### [1\)](#page--1-0)

N'hésitez pas à y faire part de vos remarques, succès, améliorations ou échecs !

From: <http://debian-facile.org/> - **Documentation - Wiki**

Permanent link: **<http://debian-facile.org/doc:system:stockage-udf>**

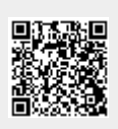

Last update: **16/05/2024 17:23**